## **E-KURS DEVAMSIZLIK GİRİŞ KILAVUZU**

1. E-Kurs + Kurs İşlemleri + Kurs Öğrenci İşlemlerine giriş yapıyoruz.

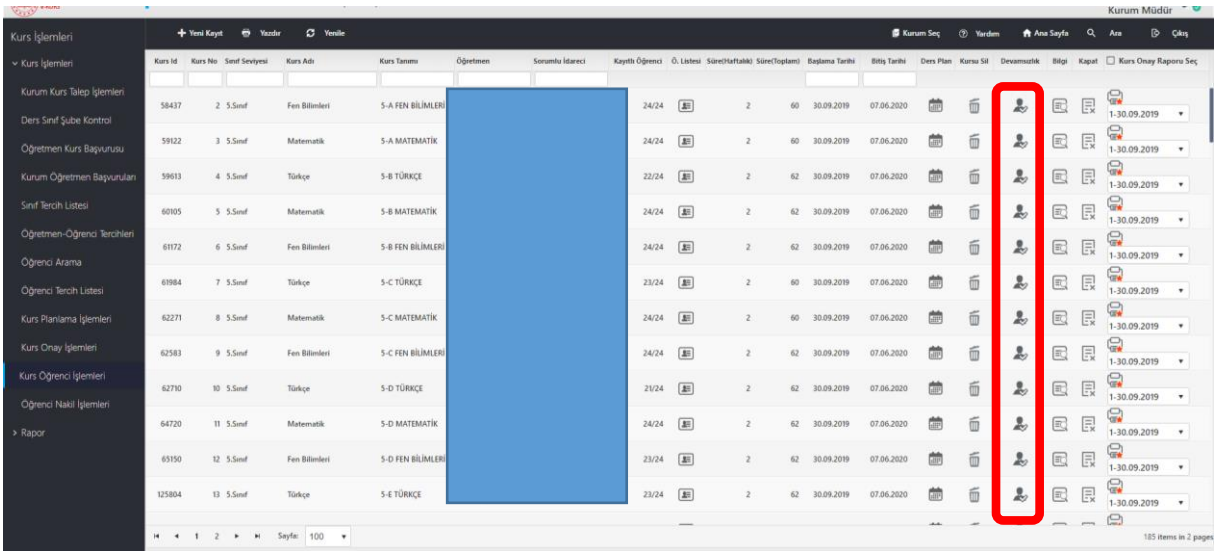

## 2. Devamsızlık girişine tıklıyoruz.

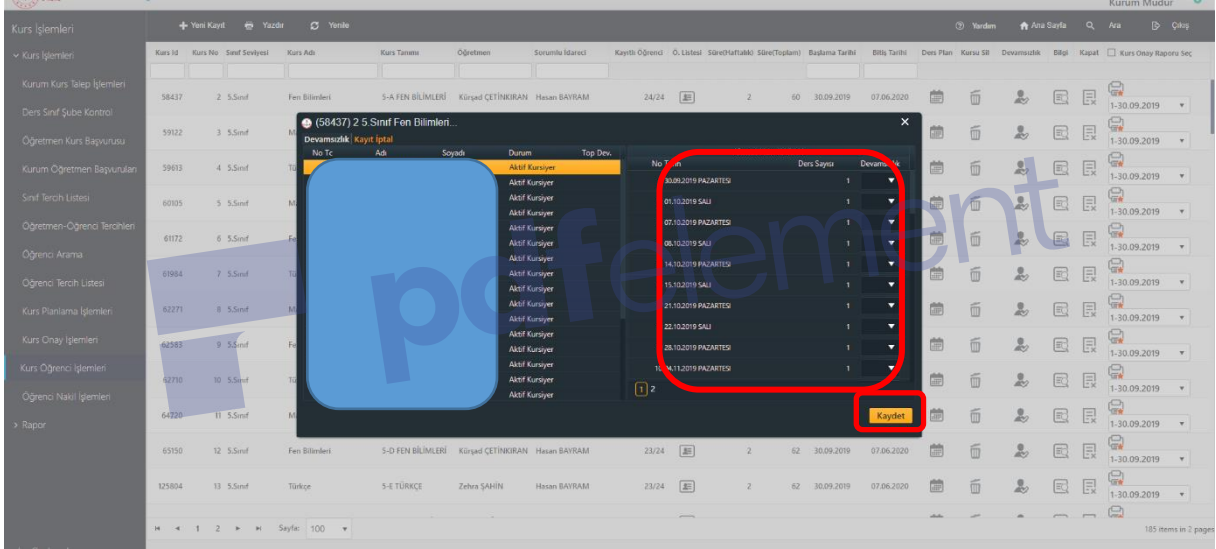

3. Kursun ilk başlangıcından itibaren girişler yapılıp kaydedilmesi gerekmektedir.

Hazırlayan: Habib OCAK